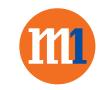

## How to turn on 4G Voice on iPhone devices

## Go to Settings > Cellular > Enable 4G > Select Voice & Data

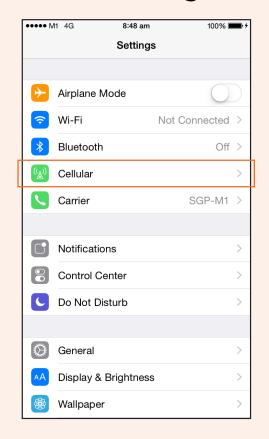

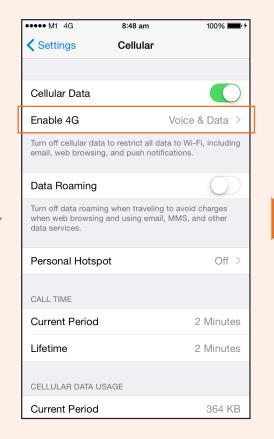

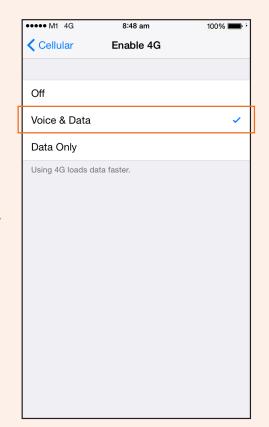

M1. WE'RE FOR YOU. m1.com.sg